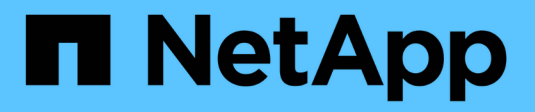

## **Trabajar con aplicaciones**

Cloud Insights

NetApp July 26, 2024

This PDF was generated from https://docs.netapp.com/eses/cloudinsights/concept\_about\_applications.html on July 26, 2024. Always check docs.netapp.com for the latest.

# **Tabla de contenidos**

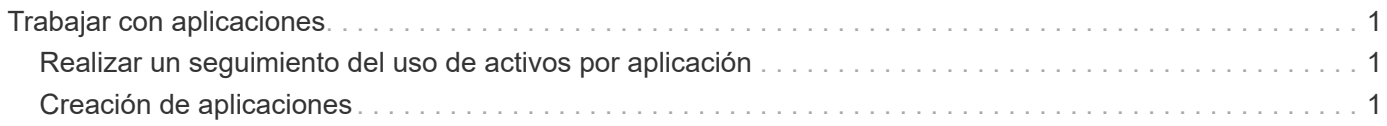

## <span id="page-2-0"></span>**Trabajar con aplicaciones**

## <span id="page-2-1"></span>**Realizar un seguimiento del uso de activos por aplicación**

Antes de poder realizar un seguimiento de los datos asociados a las aplicaciones que se ejecutan en el entorno, primero debe definir esas aplicaciones y asociarlas a los activos adecuados. Puede asociar las aplicaciones con los siguientes activos: Hosts, máquinas virtuales, volúmenes, volúmenes internos, qtrees, recursos compartidos e hipervisores.

Este tema proporciona un ejemplo de seguimiento del uso de equipos virtuales que el equipo de marketing utiliza para su correo electrónico de Exchange.

Puede que desee crear una tabla similar a la siguiente para identificar las aplicaciones utilizadas en su entorno y anotar el grupo o unidad de negocio que utiliza cada aplicación.

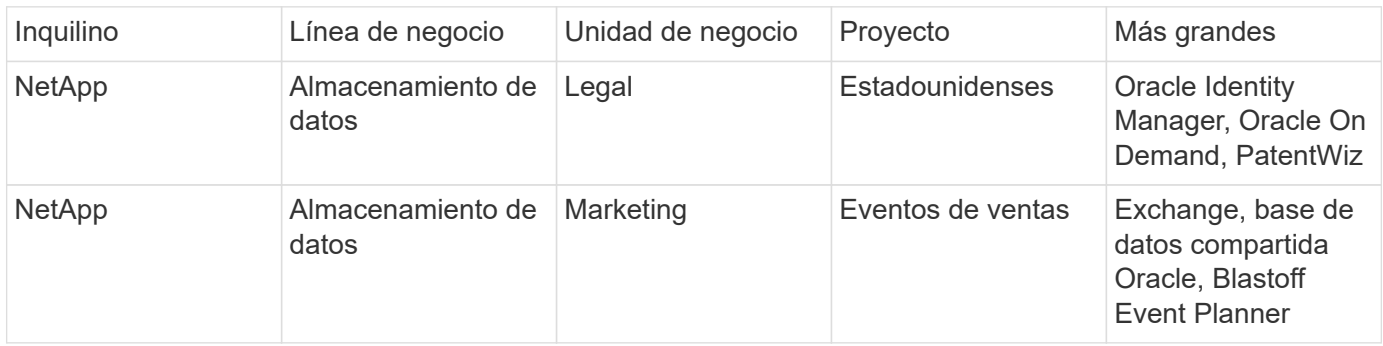

La tabla muestra que el equipo de marketing utiliza la aplicación Exchange. Queremos realizar un seguimiento del uso de su equipo virtual en Exchange para poder predecir cuándo necesitaremos añadir más almacenamiento. Podemos asociar la aplicación Exchange a todos los equipos virtuales de Marketing:

- 1. Cree una aplicación denominada *Exchange*
- 2. Vaya a **consultas > +Nueva consulta** para crear una nueva consulta para máquinas virtuales (o seleccione una consulta de VM existente, si procede).

Suponiendo que todas las VM del equipo de marketing tengan un nombre que contenga la cadena "**mkt**", cree su consulta para filtrar el nombre de la VM de "mkt".

- 3. Seleccione las máquinas virtuales.
- 4. Asocie los equipos virtuales a la aplicación *Exchange* mediante **acciones masivas > Agregar aplicaciones**.
- 5. Seleccione la aplicación deseada y haga clic en **Guardar**.
- 6. Cuando haya terminado, **Guardar** la consulta.

### <span id="page-2-2"></span>**Creación de aplicaciones**

Para realizar un seguimiento de los datos asociados con aplicaciones específicas que se ejecutan en su entorno, puede definir las aplicaciones en Cloud Insights.

#### **Antes de empezar**

Si desea asociar la aplicación a una entidad de negocio, debe crear la entidad de negocio antes de definir la aplicación.

#### **Acerca de esta tarea**

Cloud Insights le permite realizar un seguimiento de los datos de los activos asociados con las aplicaciones en relación con aspectos como el uso o la creación de informes de costes.

#### **Pasos**

1. En el menú Cloud Insights, haga clic en **Administrar > aplicaciones**.

Aparece el cuadro de diálogo Agregar aplicación.

- 2. Introduzca un nombre único para la aplicación.
- 3. Seleccione una prioridad para la aplicación.
- 4. Haga clic en **Guardar**.

Después de definir una aplicación, se puede asignar a activos.

### **Asignar aplicaciones a activos**

Este procedimiento asigna la aplicación a un host como ejemplo. Es posible asignar volúmenes host, de máquina virtual, de volumen o internos a una aplicación.

#### **Pasos**

- 1. Busque el activo al que desea asignar a la aplicación:
- 2. Haga clic en **consultas > +Nueva consulta** y busque Host.
- 3. Haga clic en la casilla de verificación situada a la izquierda del host que desea asociar a la aplicación.
- 4. Haga clic en **acciones masivas > Agregar aplicación**.
- 5. Seleccione la aplicación a la que está asignando el activo.

Las aplicaciones nuevas que asigne anulan las aplicaciones del activo que se derivaron de otro activo. Por ejemplo, los volúmenes heredan aplicaciones de hosts y cuando se asignan aplicaciones nuevas a un volumen, la nueva aplicación tiene prioridad sobre la aplicación derivada.

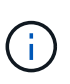

En el caso de entornos con grandes cantidades de activos relacionados, la herencia de las asignaciones de aplicaciones a estos activos puede llevar varios minutos. Por favor, deje que se produzca más tiempo para la herencia si tiene muchos activos relacionados.

#### **Después de terminar**

Después de asignar el host a la aplicación, puede asignar los activos restantes a la aplicación. Para acceder a la página de inicio de la aplicación, haga clic en **Administrar > aplicación** y seleccione la aplicación que creó.

#### **Información de copyright**

Copyright © 2024 NetApp, Inc. Todos los derechos reservados. Imprimido en EE. UU. No se puede reproducir este documento protegido por copyright ni parte del mismo de ninguna forma ni por ningún medio (gráfico, electrónico o mecánico, incluidas fotocopias, grabaciones o almacenamiento en un sistema de recuperación electrónico) sin la autorización previa y por escrito del propietario del copyright.

El software derivado del material de NetApp con copyright está sujeto a la siguiente licencia y exención de responsabilidad:

ESTE SOFTWARE LO PROPORCIONA NETAPP «TAL CUAL» Y SIN NINGUNA GARANTÍA EXPRESA O IMPLÍCITA, INCLUYENDO, SIN LIMITAR, LAS GARANTÍAS IMPLÍCITAS DE COMERCIALIZACIÓN O IDONEIDAD PARA UN FIN CONCRETO, CUYA RESPONSABILIDAD QUEDA EXIMIDA POR EL PRESENTE DOCUMENTO. EN NINGÚN CASO NETAPP SERÁ RESPONSABLE DE NINGÚN DAÑO DIRECTO, INDIRECTO, ESPECIAL, EJEMPLAR O RESULTANTE (INCLUYENDO, ENTRE OTROS, LA OBTENCIÓN DE BIENES O SERVICIOS SUSTITUTIVOS, PÉRDIDA DE USO, DE DATOS O DE BENEFICIOS, O INTERRUPCIÓN DE LA ACTIVIDAD EMPRESARIAL) CUALQUIERA SEA EL MODO EN EL QUE SE PRODUJERON Y LA TEORÍA DE RESPONSABILIDAD QUE SE APLIQUE, YA SEA EN CONTRATO, RESPONSABILIDAD OBJETIVA O AGRAVIO (INCLUIDA LA NEGLIGENCIA U OTRO TIPO), QUE SURJAN DE ALGÚN MODO DEL USO DE ESTE SOFTWARE, INCLUSO SI HUBIEREN SIDO ADVERTIDOS DE LA POSIBILIDAD DE TALES DAÑOS.

NetApp se reserva el derecho de modificar cualquiera de los productos aquí descritos en cualquier momento y sin aviso previo. NetApp no asume ningún tipo de responsabilidad que surja del uso de los productos aquí descritos, excepto aquello expresamente acordado por escrito por parte de NetApp. El uso o adquisición de este producto no lleva implícita ninguna licencia con derechos de patente, de marcas comerciales o cualquier otro derecho de propiedad intelectual de NetApp.

Es posible que el producto que se describe en este manual esté protegido por una o más patentes de EE. UU., patentes extranjeras o solicitudes pendientes.

LEYENDA DE DERECHOS LIMITADOS: el uso, la copia o la divulgación por parte del gobierno están sujetos a las restricciones establecidas en el subpárrafo (b)(3) de los derechos de datos técnicos y productos no comerciales de DFARS 252.227-7013 (FEB de 2014) y FAR 52.227-19 (DIC de 2007).

Los datos aquí contenidos pertenecen a un producto comercial o servicio comercial (como se define en FAR 2.101) y son propiedad de NetApp, Inc. Todos los datos técnicos y el software informático de NetApp que se proporcionan en este Acuerdo tienen una naturaleza comercial y se han desarrollado exclusivamente con fondos privados. El Gobierno de EE. UU. tiene una licencia limitada, irrevocable, no exclusiva, no transferible, no sublicenciable y de alcance mundial para utilizar los Datos en relación con el contrato del Gobierno de los Estados Unidos bajo el cual se proporcionaron los Datos. Excepto que aquí se disponga lo contrario, los Datos no se pueden utilizar, desvelar, reproducir, modificar, interpretar o mostrar sin la previa aprobación por escrito de NetApp, Inc. Los derechos de licencia del Gobierno de los Estados Unidos de América y su Departamento de Defensa se limitan a los derechos identificados en la cláusula 252.227-7015(b) de la sección DFARS (FEB de 2014).

#### **Información de la marca comercial**

NETAPP, el logotipo de NETAPP y las marcas que constan en <http://www.netapp.com/TM>son marcas comerciales de NetApp, Inc. El resto de nombres de empresa y de producto pueden ser marcas comerciales de sus respectivos propietarios.